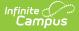

# Staff Attendance Extract (Massachusetts)

Last Modified on 07/08/2025 2:44 pm CDT

Reporting Population and Business Rules | Generate the Report | Understand the Report

#### Tool Search: Extracts

The Staff Attendance Extract allows users to mass export staff primary district assignment data for editing/manipulation of fields for staff attendance data that will later be imported back into Infinite Campus.

| Extracts                        | ☆                                                                                                    | Reporting > MA State Reporting > Extracts |
|---------------------------------|----------------------------------------------------------------------------------------------------|-------------------------------------------|
| State Extrac                    | s                                                                                                    |                                           |
| This tool extra<br>choose one o | cts information for MA state extracts. Choose the State Format to get the file in the state defined file format, or<br>the testing/debugging formats. |                                           |
| Extract Optic                   | ns                                                                                                    |                                           |
| Extract Type                    | Staff Attendance Extract                                                                                                    |                                           |
| Effective<br>Date               | 06/10/2024                                                                                                    |                                           |
| Format                          | State Format (CSV) v                                                                                                    |                                           |
| Header Off                      |                                                                                                    |                                           |
|                                 |                                                                                                    |                                           |
| Ad Hoc Filter                   | · · · · · · · · · · · · · · · · · · ·                                                                                                    |                                           |
|                                 | Generate Extract Submit to Batch                                                                                                    |                                           |
|                                 | Staff Attendance Extract                                                                                                    |                                           |
|                                 |                                                                                                    |                                           |

# **Reporting Population and Business Rules**

- All district assignments active as of the Effective Date will report.
  - Only district assignments marked as Primary are included.
    - Only district assignments within the selected calendar/school/district are included

## **Generate the Report**

- 1. Select an Extract Type of 'Staff Attendance Extract'.
- Enter the Effective Date. Only staff members with district assignments active on this date are included in the report.
- 3. Enter the report Format.
- 4. To generate the report without a header, mark the **Header Off** checkbox.
- 5. Select which calendar(s) to will report staff member data.
- 6. Filter reported data by selecting an Ad Hoc Filter (optional).
- 7. Click **Generate Extract** to view the report in the selected format or **Submit to Batch** to schedule when the report will generate.

| PersonID | StaffStateID | LocalStaffID | LastName | MiddleName | FirstName | AssignmentID | StaffExpectedAttendance | StaffActualAttendance |
|----------|--------------|--------------|----------|------------|-----------|--------------|-------------------------|-----------------------|
| 12345    | 11111111     | 123456       | TESTER   | NICOLE     | JANIEZE   | 1353         |                         | 0                     |
| 123456   | 22222222     | 12344        | TESTER   | R          | TIMMIE    | 1241         |                         | 0                     |
| 1234     | 33333333     | 222222       | TESTER   | MATTHEW    | COREY     | 1242         |                         | 0                     |
| 55555    | 12345678     | 33333        | TESTER   | MARIA      | STELLA    | 8525         |                         | 0                     |
| 112233   | 11122233     | 44444        | TESTER   | ELIZABETH  | KAITLYN   | 11789        |                         | 0                     |

Staff Attendance Report Output

## **Understand the Report**

The table below describes each reported field

| Field                        | Description                                                               | Format       | Campus UI<br>Location                                                                                                    | Database Field                                                                              |
|------------------------------|---------------------------------------------------------------------------|--------------|----------------------------------------------------------------------------------------------------|---------------------------------------------------------------------------------------------|
| PersonID                     | Report Internal<br>DB identifier                                          | Numeric      | Internal<br>identifier                                                                                                    | Person.personID                                                                             |
| StaffStateID                 | The staff<br>member's Staff<br>State ID.                                  | Alphanumeric | Demographics<br>>Staff State<br>ID                                                                                             | Person.staffStateID                                                                         |
| LocalStaffID                 | The staff<br>member's Local<br>Staff ID.                                  | Alphanumeric | Demographics<br>>Local Staff<br>Number                                                                                         | Person.staffNumber                                                                          |
| LastName                     | The staff<br>member's last<br>name.                                       | Alphanumeric | Demographics<br>>Last Name                                                                                                    | Identity.lastName                                                                           |
| MiddleName                   | The staff<br>member's middle<br>name.                                     | Alphanumeric | Demographics<br>>Middle<br>Name                                                                                                | Identity.middleName                                                                         |
| FirstName                    | The staff<br>member's first<br>name.                                      | Alphanumeric | Demographics<br>>First Name                                                                                                    | Identity.firstName                                                                          |
| AssignmentID                 | The<br>AssignmentID of<br>the staff<br>member's<br>Primary<br>Assignment. | Numeric      | Internal<br>identifier                                                                                                    | EmploymentAssignment.<br>assignmentID                                                       |
| StaffExpectedAttendance      | The staff<br>member's<br>expected<br>attendance.                          | Numeric      | District<br>Assignments<br>> Staff<br>Expected<br>Attendance<br>District<br>Assignments<br>> Primary<br>District<br>Assignment | EmploymentAssignment.startDa<br>EmploymentAssignment.endDat<br>EmploymentAssignment.primary |
| <b>StaffActualAttendance</b> | The staff<br>member's actual<br>attendance.                               | Numeric      | District<br>Assignment ><br>Staff Actual<br>Attendance<br>District<br>Assignment ><br>Primary<br>District<br>Assignment        | EmploymentAssignment.startDa<br>EmploymentAssignment.endDat<br>EmploymentAssignment.primary |